**View Inspecting ITI Details**

**Check geo tag location**

 $\bullet$ 

 $\bullet$ 

O

 $\bullet$ 

 $\bullet$ 

**Inspect as per checklist**

**View Uploaded Documents**

**Take geo tagged photos**

**Take geo tagged videos**

**Enter remarks**

**Submit**

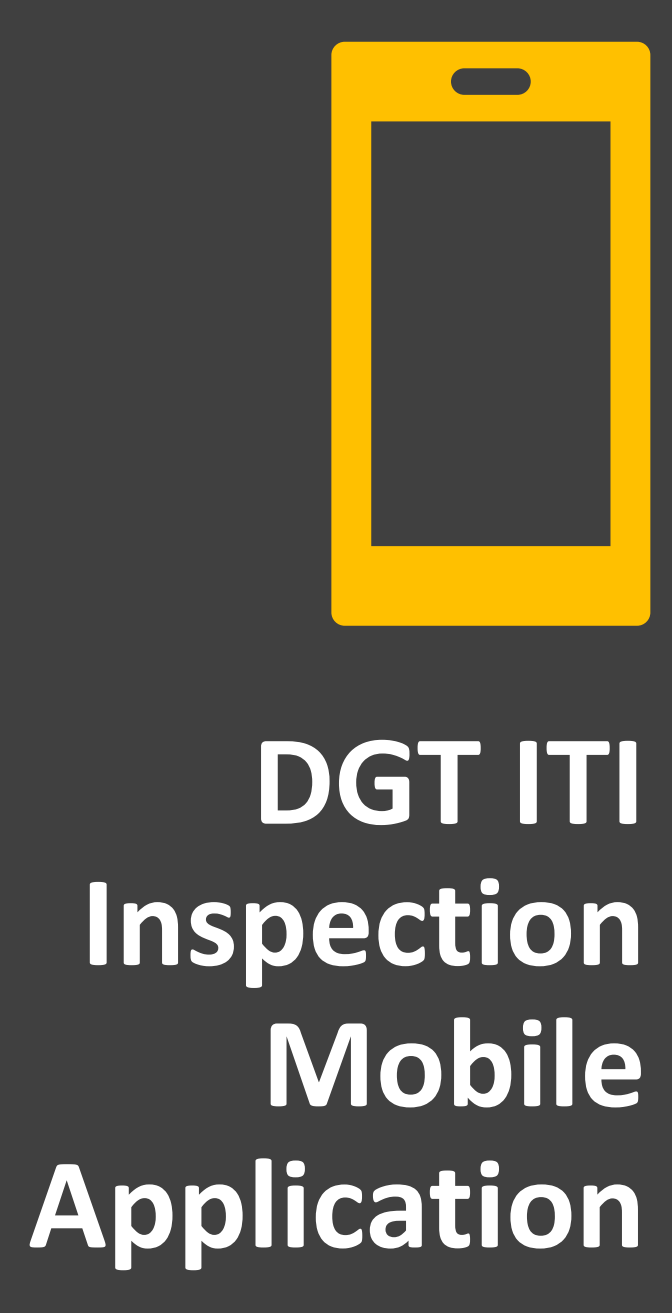

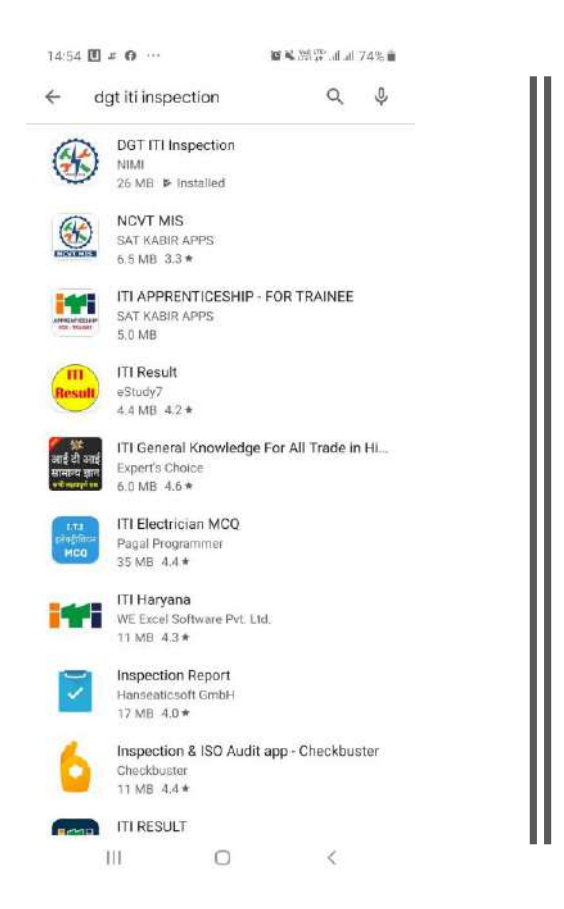

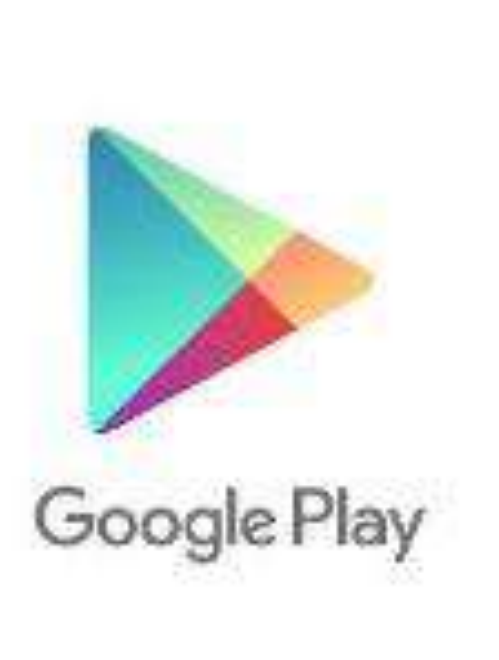

![](_page_1_Picture_2.jpeg)

## **DGT ITI** Inspection

# Download from Play store

![](_page_2_Picture_0.jpeg)

## **DGT ITI** Inspection

![](_page_2_Picture_2.jpeg)

![](_page_3_Picture_0.jpeg)

### **You will receive the inspection details and App credentials in your mail**

![](_page_4_Picture_1.jpeg)

### **Enter the received Credentials in the App and Click on Login**

**Shortly you will receive an OTP in your registered mobile number. Enter the OTP to confirm.**

![](_page_5_Picture_2.jpeg)

**The received credentials and OTP is specific to the created batch only. Once the OTP is confirmed in a mobile device the same credentials cannot be used in another device**

![](_page_6_Picture_1.jpeg)

**After login the basic details of the institute to be inspected appears on the screen**

**Inspection Committee** 

**Your Current geo location can be verified with the latitude and longitude of the Institute**

![](_page_7_Figure_3.jpeg)

#### **INSPECTION**

#### **ITI Code** PR08001556

**ITI Name Vanshika Private Industrial Training Institute** 

Address Old Laxmangarh Road, Malakhera, ALWAR, RAJASTHAN

Institude Latitude 22,4695

Ш

Institude Longtitude 80.373

 $\ddot{\widetilde{\mathsf{G}}}$ 

#### **INSPECTION COMMITTEE** KXXXXXXXXXXXXX

**Click here to verify the** latitude and longitude of the Institute after reaching the Institute

![](_page_8_Picture_9.jpeg)

**PROCEED** 

 $\circ$ 

**OLG** 

 $\overline{\left\langle \right\rangle }$ 

#### **ITI INFORMATION**

#### **ITI INFORMATION**

**ITI Code** PR08001556

**ITI Name Vanshika Private Industrial Training Institute** 

Address Old Laxmangarh Road, Malakhera

**District ALWAR** 

**State RAJASTHAN** 

Principal **Naresh Kumar Choudha** 

Contact 9782862670

Trade

Seats

1

**Trainees** 

田

**PROCEED** 

 $\bigcirc$ 

**@LG** 

 $\langle$ 

**Click on proceed to see** more details of the **Institute. Scroll down to** see more

![](_page_9_Picture_15.jpeg)

#### **INSTRUCTIONS**

Guidelines for taking Photo / Video

Stage I

1.Duration of single video is limited to 45 seconds, due to upload limitation. Videography shall be carried out in proper lighting condition.

2. The video can be in parts and more than one video can be uploaded.

3.All videos are geo-tagged and time stamped.

4. Ensure steady movement of camera while taking video

#### Stage II

1. Videos should be a walkthrough of all infrastructure facilites.

2. It must show sequence along with signage in following manner:

3. Approach road leading to ITI gate and access road from ITI gate to ITI building

4. Plot's signboard

5. Institute's signboard

6. Front view, around the building, elevation and back view of institute

7. Full view of classrooms, workshops and IT lab

8. View of roof of the workshops

9. View of the floor of the workshops, classrooms, drawing hall

OK

 $\bigcirc$ 

**ODLG** 

10. View of Administrative areas

 $\mathbf{III}$ 

Instructions on how to use the app for inspection appears in the next screen

**Click on OK after reading** 

![](_page_10_Picture_20.jpeg)

![](_page_11_Figure_0.jpeg)

![](_page_12_Picture_0.jpeg)

![](_page_13_Figure_0.jpeg)

#### **For Capturing related Photos**

![](_page_14_Figure_1.jpeg)

### **Click on Photo Capture. Camera gets activated**

![](_page_14_Picture_3.jpeg)

![](_page_14_Figure_4.jpeg)

#### **For Capturing related Photos**

![](_page_15_Picture_1.jpeg)

**image**

![](_page_15_Picture_2.jpeg)

### **For Capturing related Photos**

![](_page_16_Picture_1.jpeg)

Damarke

![](_page_17_Picture_0.jpeg)

**Capture video and click on OK to accept**

## **For Capturing related Videos**

**Click on Video Capture. Camera gets activated**

![](_page_17_Picture_4.jpeg)

#### **For Capturing related Videos**

![](_page_18_Picture_1.jpeg)

### **Please wait till the video gets compressed for storage and upload**

![](_page_18_Picture_31.jpeg)

#### **For Capturing related Videos**

![](_page_19_Picture_1.jpeg)

#### **To preview the video click on the video**

![](_page_19_Picture_3.jpeg)

![](_page_20_Picture_0.jpeg)

### **Uploading captured photo and videos**

### **Click on Upload to upload the captured photos and videos**

![](_page_20_Picture_32.jpeg)

#### **When there is a poor network or no network?**

![](_page_21_Figure_1.jpeg)

### Enter Remarks in the allotted place and click on submit

![](_page_22_Picture_1.jpeg)

Remarks Entered: documents were verified and the following discrepancy was found. Lease has expired.

 $\bigcap$ 

 $111$ 

**OLG** 

 $\overline{\left\langle \right\rangle }$ 

#### After submission, the check point turns dull

#### CheckList  $\leftarrow$

#### 1. Land Lease Document

- 2. Building Completion Certificate
- 3. EB Bill
- 4. Machinery Bills & Payments
- 5. Dead Stock Register
- 6. Raw Material Consumption Register
- 7. Staff Appointment Info
- 8. Staff Attendance (BioMetric)
- 9. Student Attendance (BioMetric)
- 10. Machinery Installation
- 11. Machinery Working Condition
- 12. Student Study Records
- 12 Amonities Available

#### **For Building Area Details**

![](_page_23_Figure_1.jpeg)

![](_page_23_Picture_27.jpeg)

### $\leftarrow$  CheckList 1. Land Lease Document 2. Building Completion Certificate 3. EB Bill 4. Machinery Bills & Payments 5. Dead Stock Register 6. Raw Material Consumption Register 7. Staff Appointment Info 8. Staff Attendance (BioMetric) 9. Student Attendance (BioMetric) 10. Machinery Installation 11. Machinery Working Condition 12. Student Study Records 13. Amenities Available 14. Trainer Records 15. Building Area Details **REVIEW AND SUBMIT**  $111$  $\Box$  $\langle$ **OLG**

#### After all the check points are completed

![](_page_24_Picture_2.jpeg)

- 12. Student Study Records
- 13. Amenities Available
- 14. Trainer Records
- 15. Building Area Details

#### **INSPECTION COMPLETED**  $111$  $\bigcirc$  $\overline{\left\langle \right\rangle }$